## TUTORIEL PRONOTE POUR LES PARENTS

Vous venez de recevoir un identifiant et un code personnel distribués par le lycée qui vous permettront d'accéder à l'espace « parents » sur PRONOTE.

L'accès à cet espace « parents » se fait par l'adresse suivante :

https://0772688d.index-education.net/pronote/parent.html

Le code distribué devra être remplacé par un code personnel à la première connexion.

Une application PRONOTE existe en version Mobile, qui permet un accès via les téléphones portables, téléchargeables selon les modèles du téléphone sur les fournisseurs d'applications.

Une fois les codes et identifiants saisis, vous accédez à cette page d'accueil qui présente en une page les dernières informations.

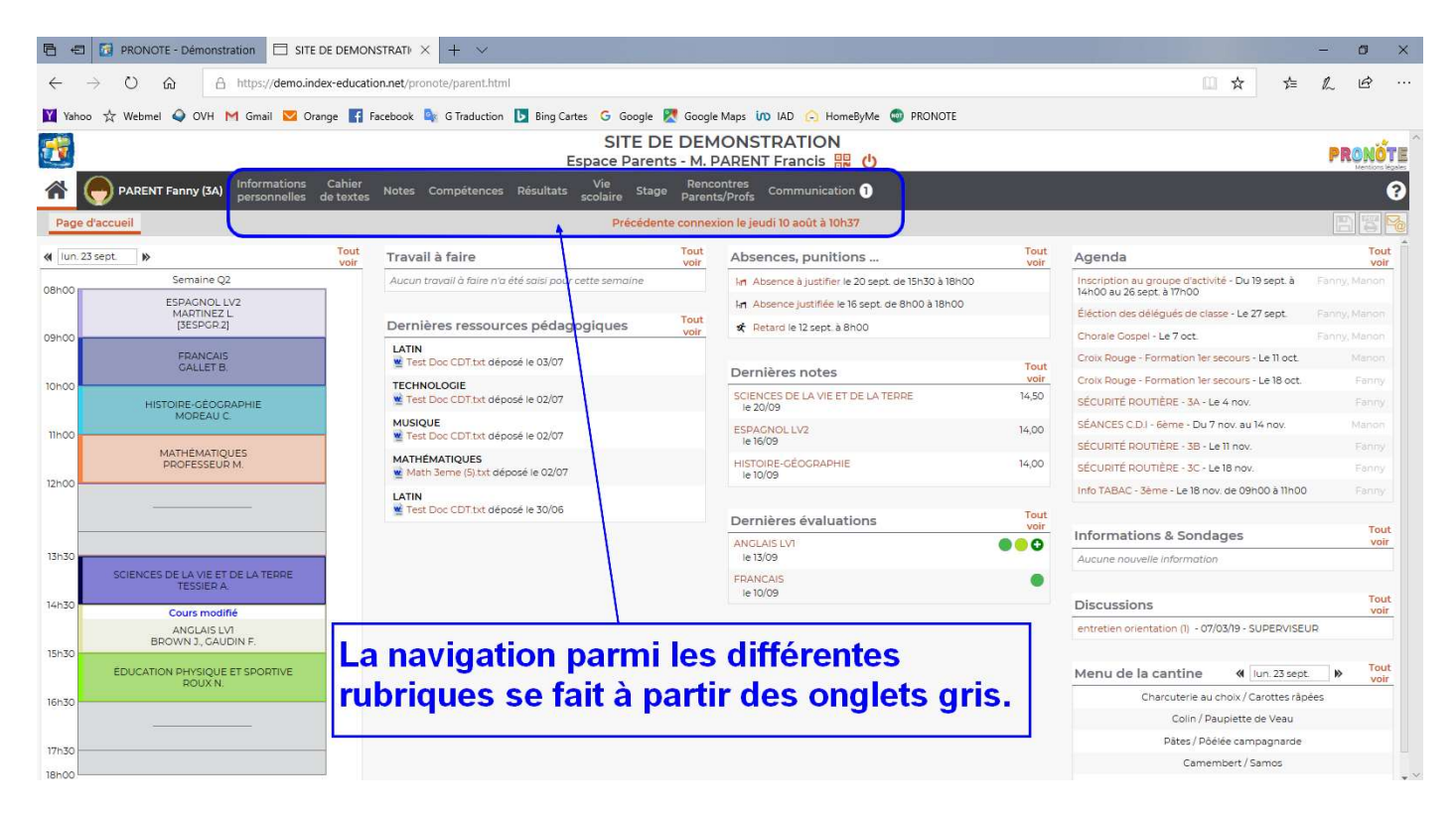

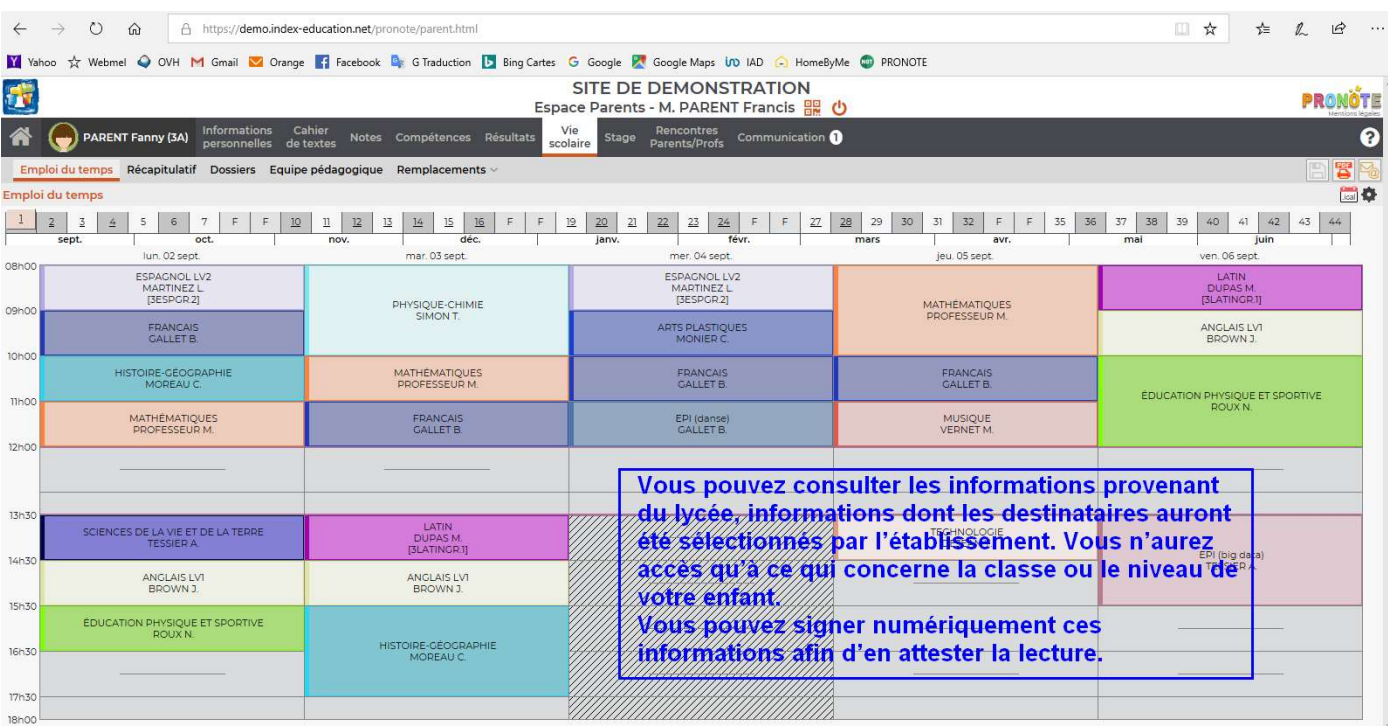

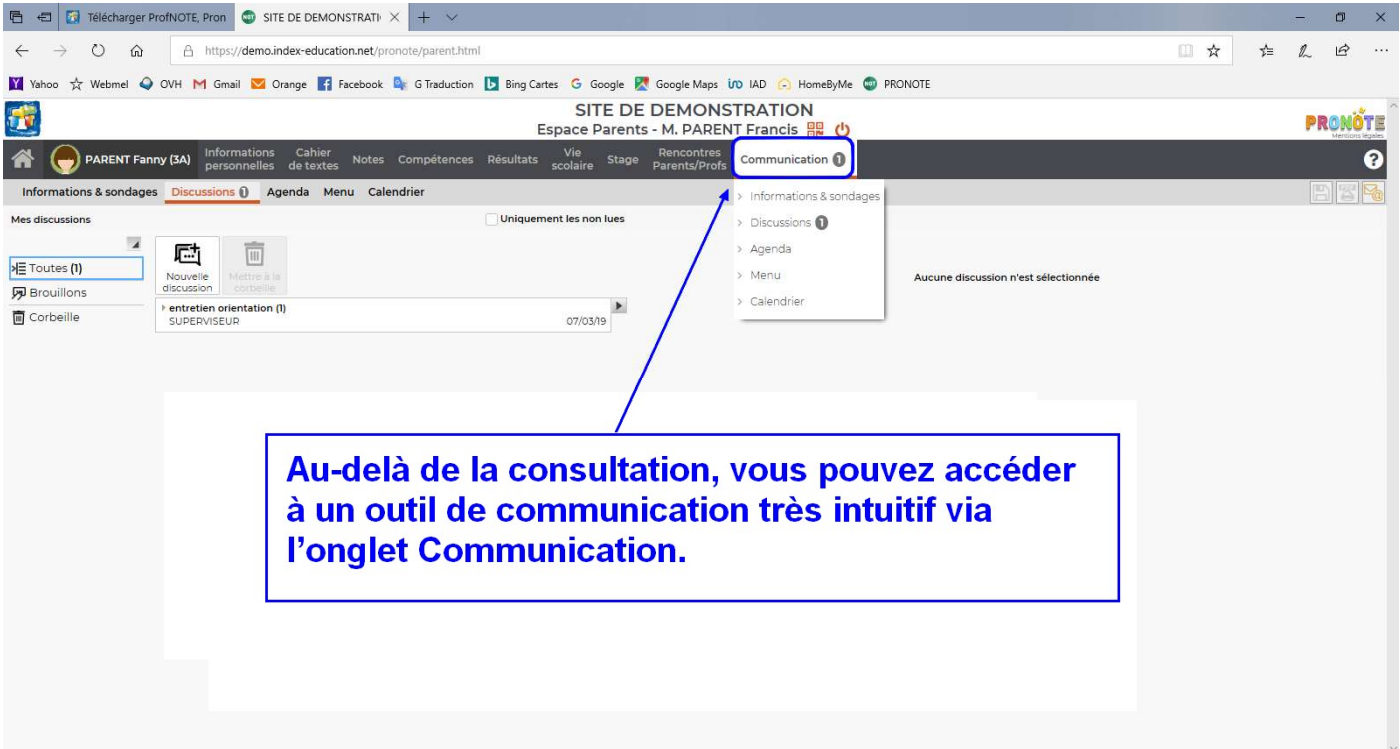

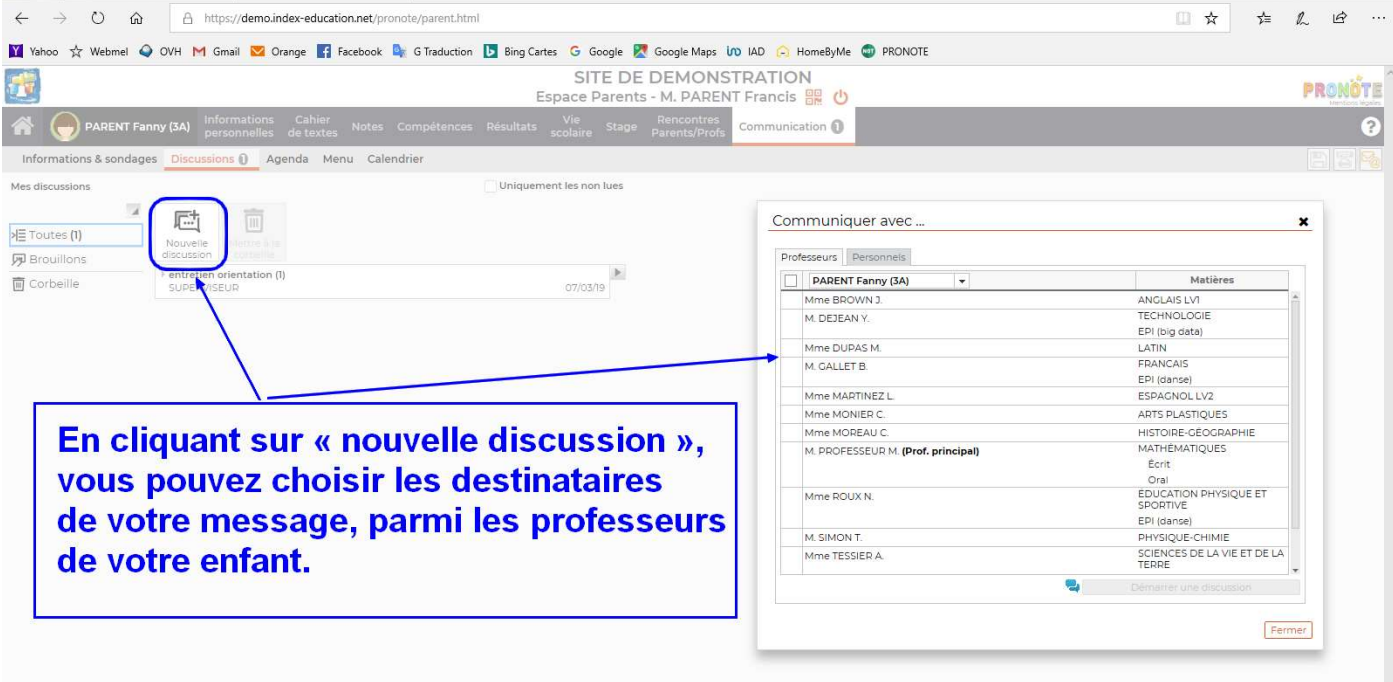

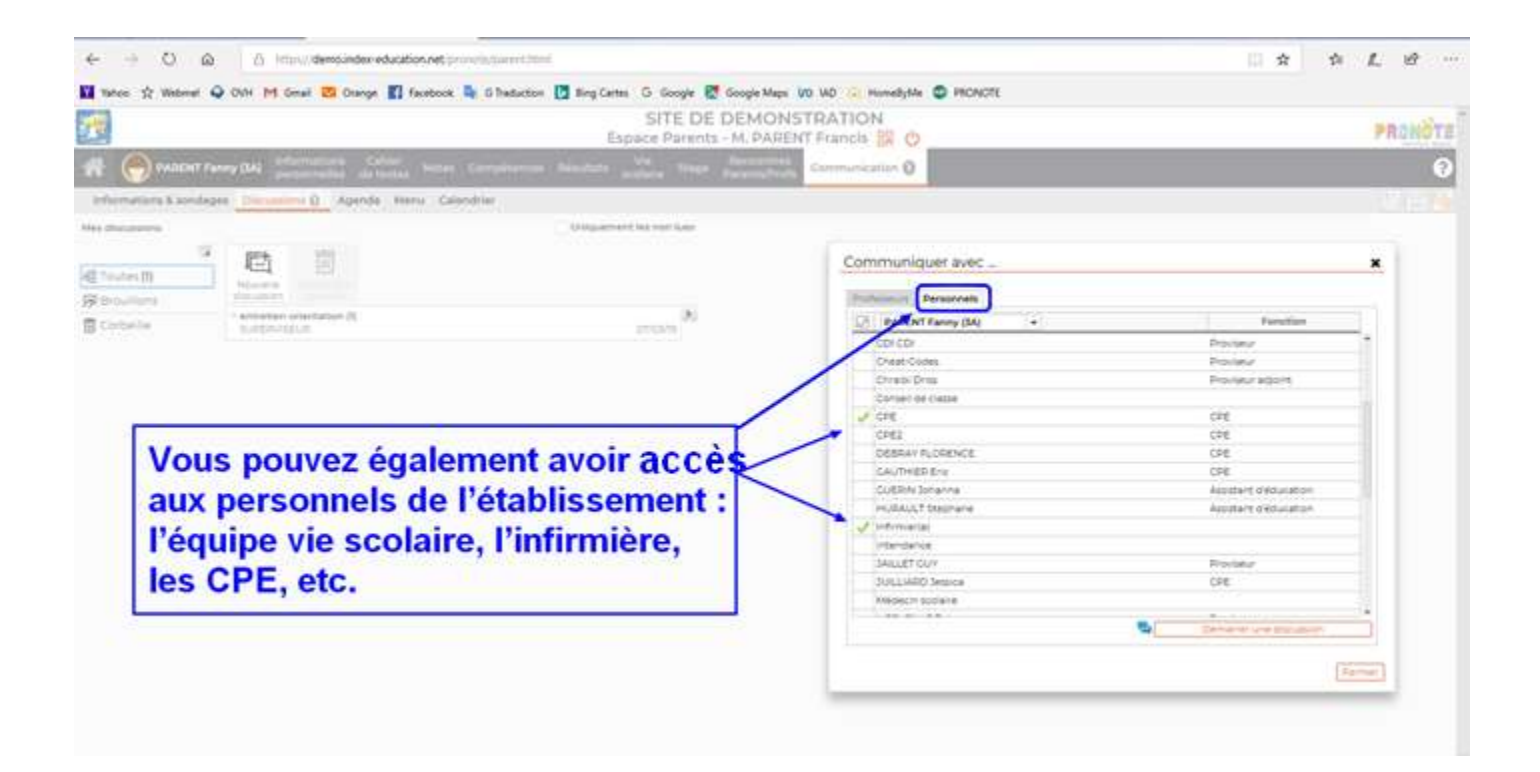

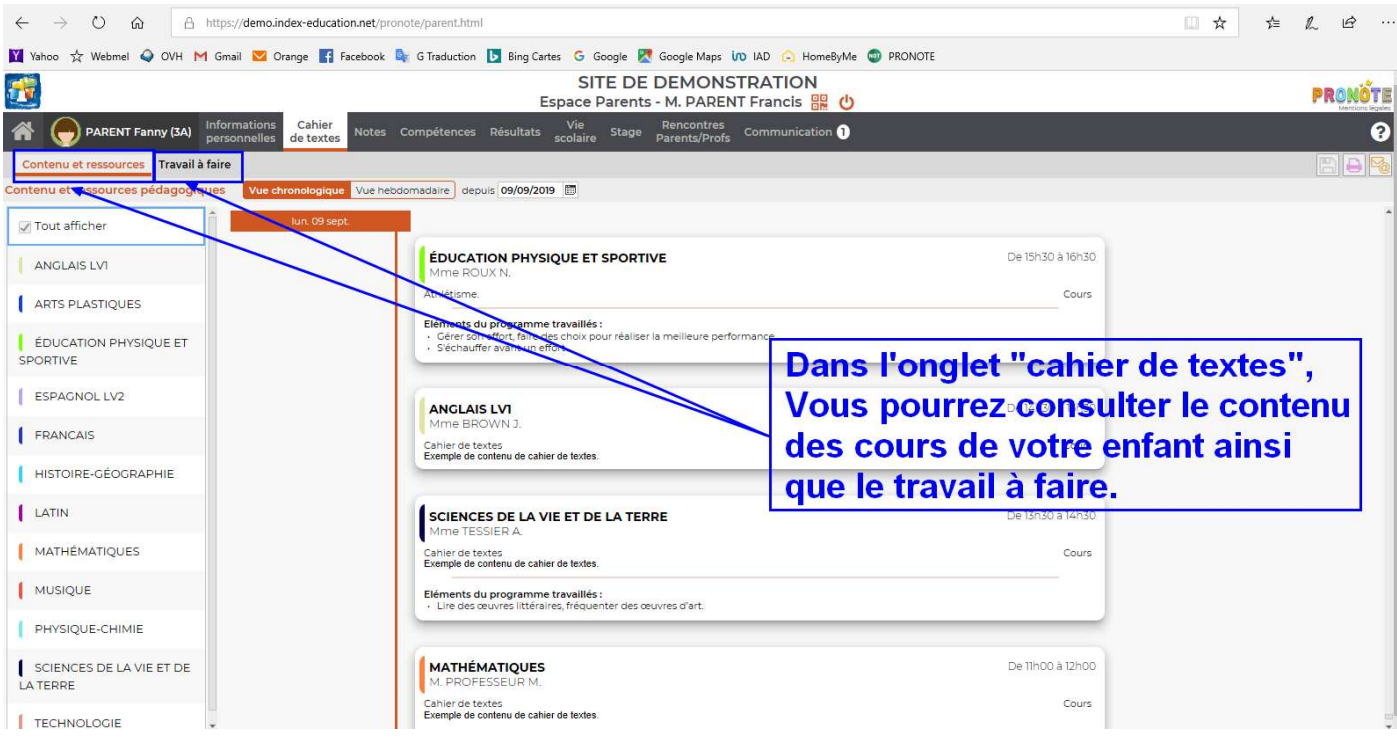

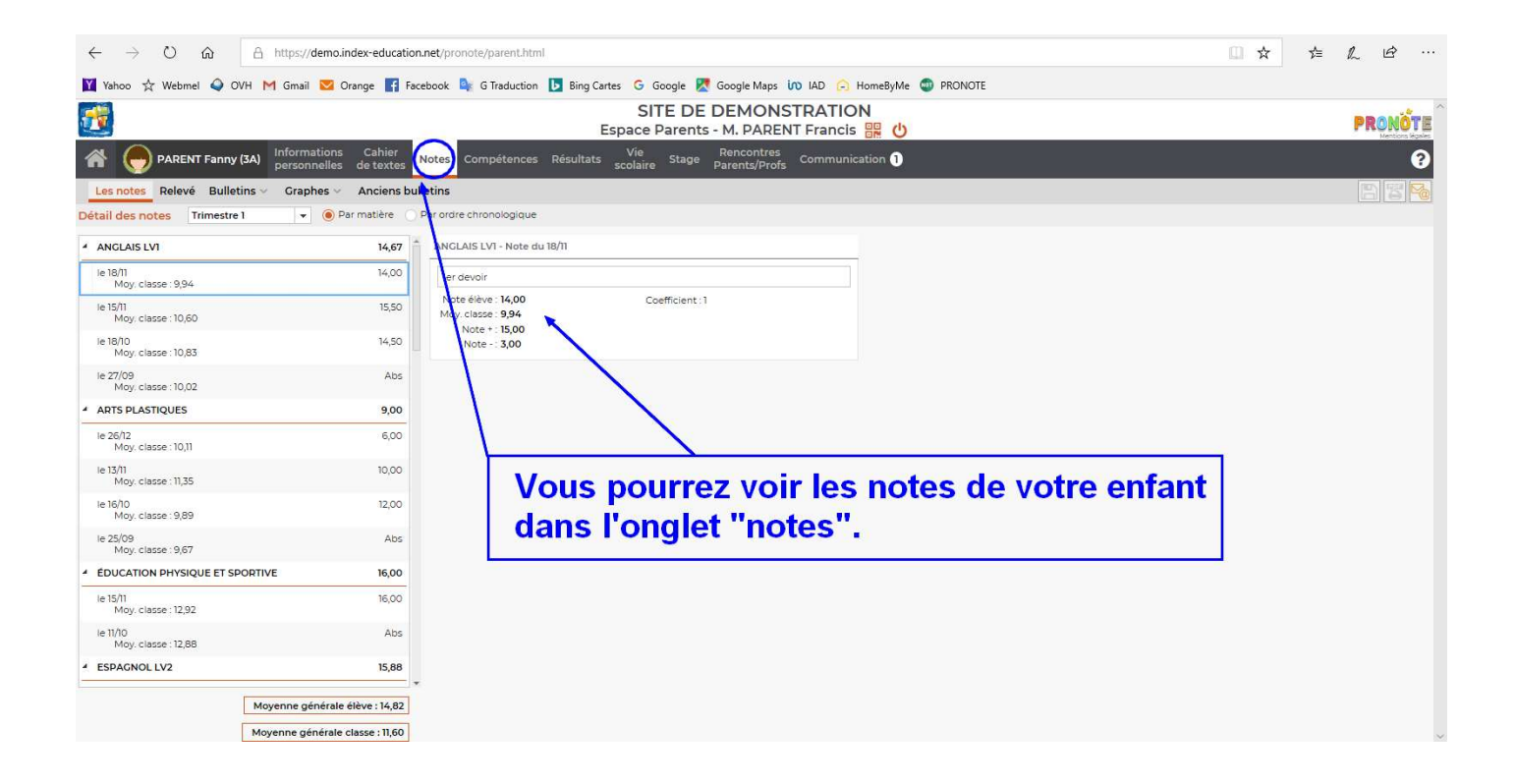

Si vous souhaitez plus d'information sur le fonctionnement du logiciel Pronote, des tutoriels vidéos sont consultables sur le site d'INDEX EDUCATION à l'adresse suivante : https://www.index-education.com/fr/pronote-familles.php